УДК 004

ż

### **Разработка валидации для форм ввода данных на стороне клиента**

*Круглик Роман Игоревич Приамурский государственный университет им. Шолом-Алейхема Студент*

*Брыкова Анастасия Леонидовна Приамурский государственный университет им. Шолом-Алейхема Студент*

### **Аннотация**

В статье разобрана система проверка ввода данных на стороне клиента. Были приведены наиболее популярные проверки.

**Ключевые слова:** JavaScript, регистрация, формы ввода.

### **Development of validation for data entry forms on the client side**

*Kruglik Roman Igorevich Sholom-Aleichem Priamursky State University Student*

*Brykova Anastasia Leonidovna Sholom-Aleichem Priamursky State University Student*

### **Abstract**

In article, the system checks the input of data on the client side. Was given the famous check.

**Keywords:** JavaScript, registration, entry forms.

Валидация - процесс приведения доказательств того, что требования конкретного пользователя продукта, услуги или системы удовлетворены.

Первой пришла серверная валидация. Затем она развилась в валидацию на стороне клиента для проверки результатов в браузере. Базовый UI модуль CSS3 предоставляет несколько псевдо-классов, которые помогают стилизовать состояние валидности и менять внешний вид поля в зависимости от действий пользователя. Чем больше предоставлено подсказок пользователю, как правильно заполнять форму в процессе заполнения, тем меньше шансов, что он допустит ошибку.

Данная тема актуальна, так как используется многими разработчиками. В статье Сомова Е.В., Киселёв Е.В. [1] рассказывают о преимуществе клиентского языка при разработке сайта. На ресурсе [2] приводится статья о технике валидации форм. Metanit [3] рассматривают важной проверки

вводимых данных. В система Хабрахабр [4] опубликована статья о валидации форм на JavaScript.

Для начала необходимо создать формы для ввода данных для регистрации. Структура html документа будет выглядеть следующим образом (см.р.1).

```
<!DOCTYPE html><br><html lang="en"><br><head>
      <meta charset="UTF-8">
      <title>Регистрация</title>
</head><br><br/>body>
      <section id="registration">
            <div class="row">
                  <div class="container">
                        <center><br>| <h2>Форма регистрации</h2>
                              <form action="connect_db.php" method="POST">
                        xionm decid. commete_dorphp method roor<br><input type="text" placeholder="Имя" name="name" class="name"><br><input type="email" placeholder="Электронная почта" name="email" class="email"><br>
                        <input type="text" placeholder="Логин" name="login" class="login"><br>
                        xinput type="password" placeholder="Пароль" name="password" class="password"><br/>>br> <input type="password" placeholder="Пароль" name="password" class="password"><br/><br/>t <input type="password" placeholder="Повторите 
                        passwordRep"><br>
                        <input type="submit" value="3apeгистрироваться" class="btn_reg"><br>
                              </form>
                        </center>
                  \langle/div>
            \sqrt{\text{div}}</section>
      <script src="js/validation_script.js?n=ffaf"></script>
</body>
\langle/html>
```
Рисунок 1. Структура HTML документа

Можно перейти во вкладку и увидеть форму. (см.р.2).

# Форма регистрации

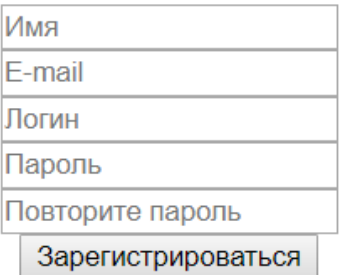

Рисунок 2. Форма регистрации

Нужно реализовать несколько правил:

- 1) Все поля должны быть заполнены.
- 2) Имя должно включать не более 5 латинских символов.
- 3) Пароль состоит более чем из 5 символов.

Для начала все поля должны быть заполнены. Для этого нужен обработчик полей ввода (см.р.3).

|   | <i>var</i> btn_reg = $document.append$ . $('.bin_reg')$ ;  |
|---|------------------------------------------------------------|
|   | $var$ login = document.querySelector('.login');            |
|   | var password = document.querySelector('.password');        |
|   | var names = document.querySelector('.name');               |
|   | $var$ email = $document.append$ . querySelector('.email'); |
|   | var passwordRep = document.querySelector('.passwordRep');  |
| ₹ | btn_reg.addEventListener('click', function(e)              |
|   | var errors = document.querySelectorAll('.error')           |
|   | for (var i = $\theta$ ; i < errors.length; i++) {          |
|   | errors[i].remove();                                        |
|   |                                                            |
|   | if $(l$ names.value) $\{$                                  |
|   | e.preventDefault();                                        |
|   | $var$ error = document.createElement('div');               |
|   | error.className = 'error';                                 |
|   | error.innerHTML = 'Введите Имя';                           |
|   | $error.setylecolor = 'red';$                               |
|   | email.parentElement.insertBefore(error,email);             |
|   |                                                            |
|   |                                                            |

Рисунок 3. Обработчик полей

При нажатии на кнопку регистрации срабатывает обработчик, который проверяет ввод данных. Если поле не заполнено, то выводится ошибка и браузер не обновляется. Все манипуляции происходят на стороне клиента и до того момента, пока условие не будет выполнено, переходы не произойдут. После повторного нажатия на кнопку удаляется ошибка и если поле опять не заполнено, то она возвращается. Далее нужно поставить условия для каждого поля. (см.р.4).

## Форма регистрации

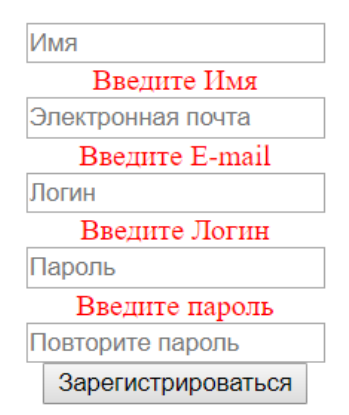

Рисунок 4. Ошибки при отправке формы

Пока не будут исправлены все ошибки форма не отправится. После следует правило для поля name, в котором должно быть не более 5 символов латинской раскладки. (см.р.5).

```
$('.name').on('keydown', function(e))if ((\text{names.value}).\text{match} (/[a-a]/i) != null) {var errors = document.querySelectorAll('.errorKir')
     for (var i = 0; i < errors.length; i++) {
        errors[i].remove();Y
var error = document.createElement('div');
   error.className = 'errorKir';<br>error.innerHTML = 'Имя содержит недопустимые символы';
    error.style.color = 'red';
    email.parentElement.insertBefore(error,email);
if ((names.value).length>=5) {
    var errors = document.querySelectorAll('.errorName')
     for (var i = \theta; i < errors.length; i++) {
        errors[i].remove();λ.
    var error = document.createElement('div');
    error.className = 'errorName';
    error.innerHTML = 'Hensa использовать больше 5 символов';
    error-style-color = 'red';email.parentElement.insertBefore(error,email);
```
Рисунок 5. Реализация второго правила

Сначала накладывается обработчик, который при вводе данных выполняет функцию. После идёт обработка ввода русских букв и проверка количества (не больше 5). При каждом следующем вводе символа ошибки устраняются. (см.р.6).

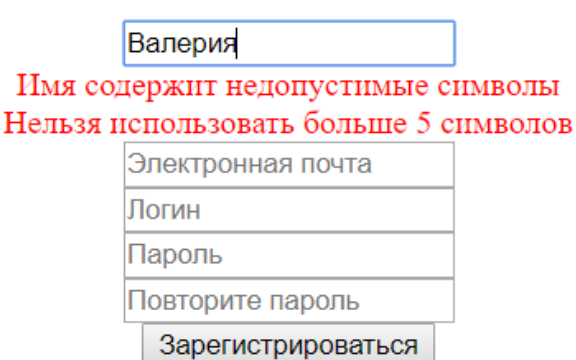

Форма регистрации

Рисунок 6. Реализация второго правила

Далее пароль должен состоять более чем из 5 символов. Всё создаётся по аналогии (см.р.6).

Форма регистрации

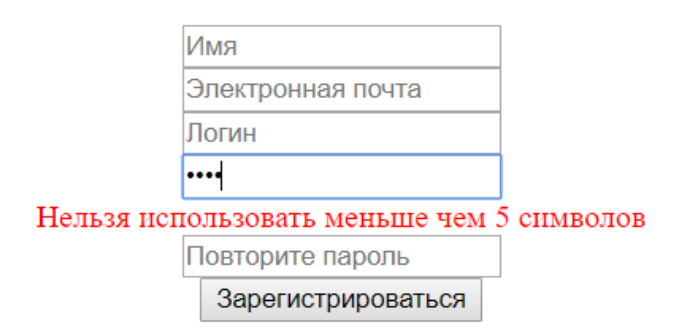

Рисунок 7. Поле ввода пароля

Все ошибки появляются сразу при их возникновении, а исчезают последовательно при исправлении. Данную работу можно использовать для любых форм ввода информации в систему.

### **Библиографический список**

- 1. Сомова Е.В., Киселёв Е.В. Javascript как незаменимая составляющая функционирования любого сайта//сборник статей III Международной научно-практической конференции: в 2 частях. 2017. С. 31-33.
- 2. HTML academy // URL:https://htmlacademy.ru/blog/95-form-validationtechniques (дата обращения: 23.01.2018).
- 3. Metanit // URL: https://metanit.com/sharp/wpf/14.php (дата обращения: 23.01.2018).
- 4. Валидация форм в JavaScript Хабрахабр URL: https://habrahabr.ru/post/112518/ (дата обращения: 23.01.2018).